# CONFIGURATION AS DEPENDENCY

Managing Drupal 8 Configuration with Git and Composer

### BIORAFT

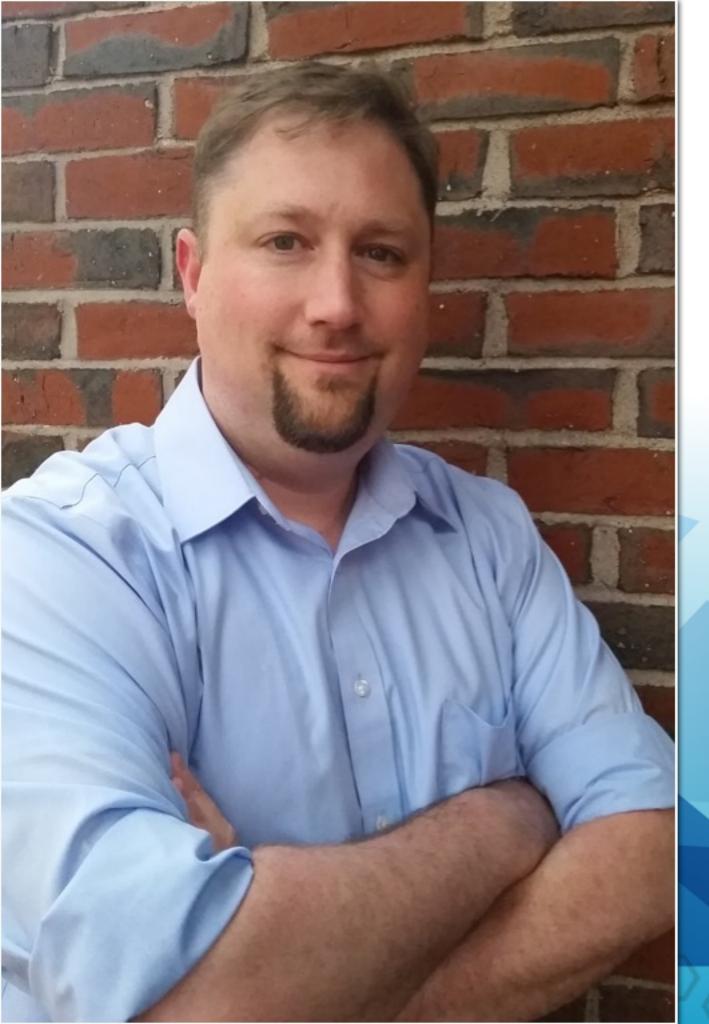

### **ERICH BEYRENT**

- Senior Drupal Developer at BioRAFT
- Working with Drupal since
   2004
- Drupal: <u>https://drupal.org/u/ebeyrent</u>
- Twitter: https:/<u>twitter.com/ebeyrent</u>
- Github: <u>https://github.com/ebeyrent</u>

#### Moshe Weitzman

Moshe has been a consistent contributor to Drupal core and Contrib since November 2001. As such, he has pretty much touched the whole core code. He maintains the user.module, the bootstrap code, and the groups.drupal.org web site.

#### Justin Ludwig

Justin works for BioRAFT as a Development Engineer and am responsible for anything that gets thrown my way. He thrives in areas related to user management including SSO & permissions templates as well as adding some whizz-bang to sites with jQuery. Drupal has been his tool of choice since 2007.

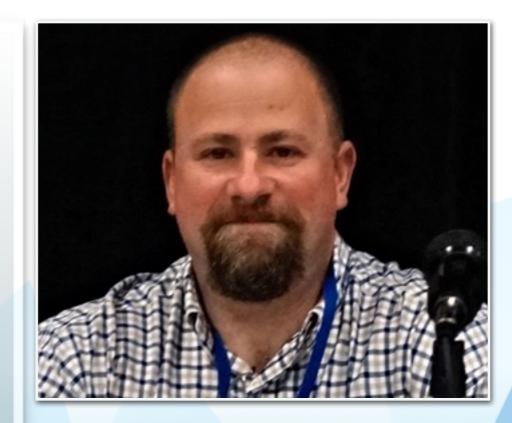

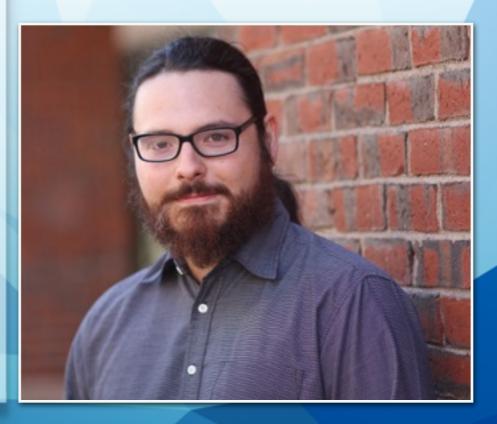

Overview of Drupal 8 configuration management

# BKORAFT

- > Overview of Drupal 8 configuration management
- Managing your Git repository

- > Overview of Drupal 8 configuration management
- Managing your Git repository
- Using Composer and Drupal Console

- > Overview of Drupal 8 configuration management
- Managing your Git repository
- Using Composer and Drupal Console
- Multisite considerations

BICRAFT

LICONHOMON

https://www.flickr.com/photos/majathurup/2305054569/

#### BACKGROUND

#### Pre-Drupal 8 Challenges

- Configuration cannot easily be represented in code
- Configuration changes performed by clients and/or client services cannot be represented in code without going through patch/release with developers

#### BACKGROUND

#### ► Drupal 8 Goals

- Allow non-developers to change configuration safely
- Clients can safely change configurations to the extent that they are allowed
- Provide an audit trail of all configuration changes made
   Easily and automatically create new instances of sites with default configurations

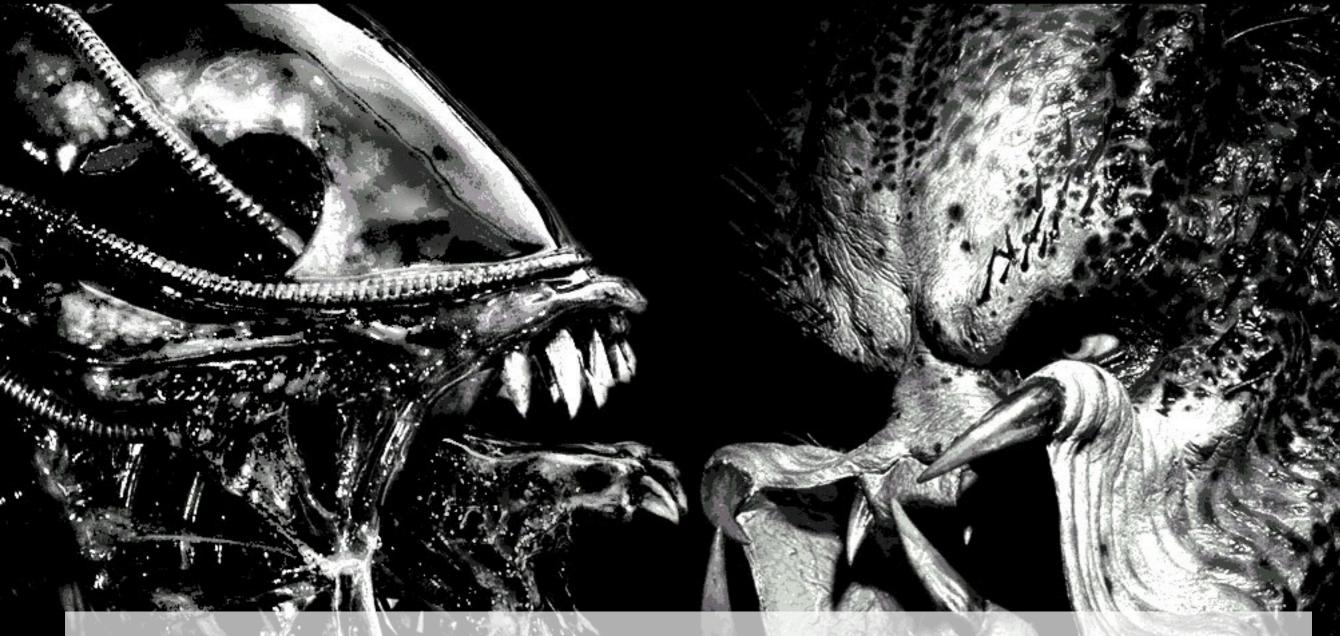

# Two Types of Configuration in Drupal 8

# BKORAFT

http://www.moviepulp.be/wp-content/uploads/2007/04/alienvspredator.jpg

#### **DRUPAL 8 CONFIGURATION SYSTEM**

- Standardizes configuration export into YAML files
- Used for both simple config and config entities (fields, views, workflows, roles, etc)

# 66

# Sites own their configuration, not modules.

- Alex Pott

https://www.chapterthree.com/blog/principles-of-configuration-management-part-two

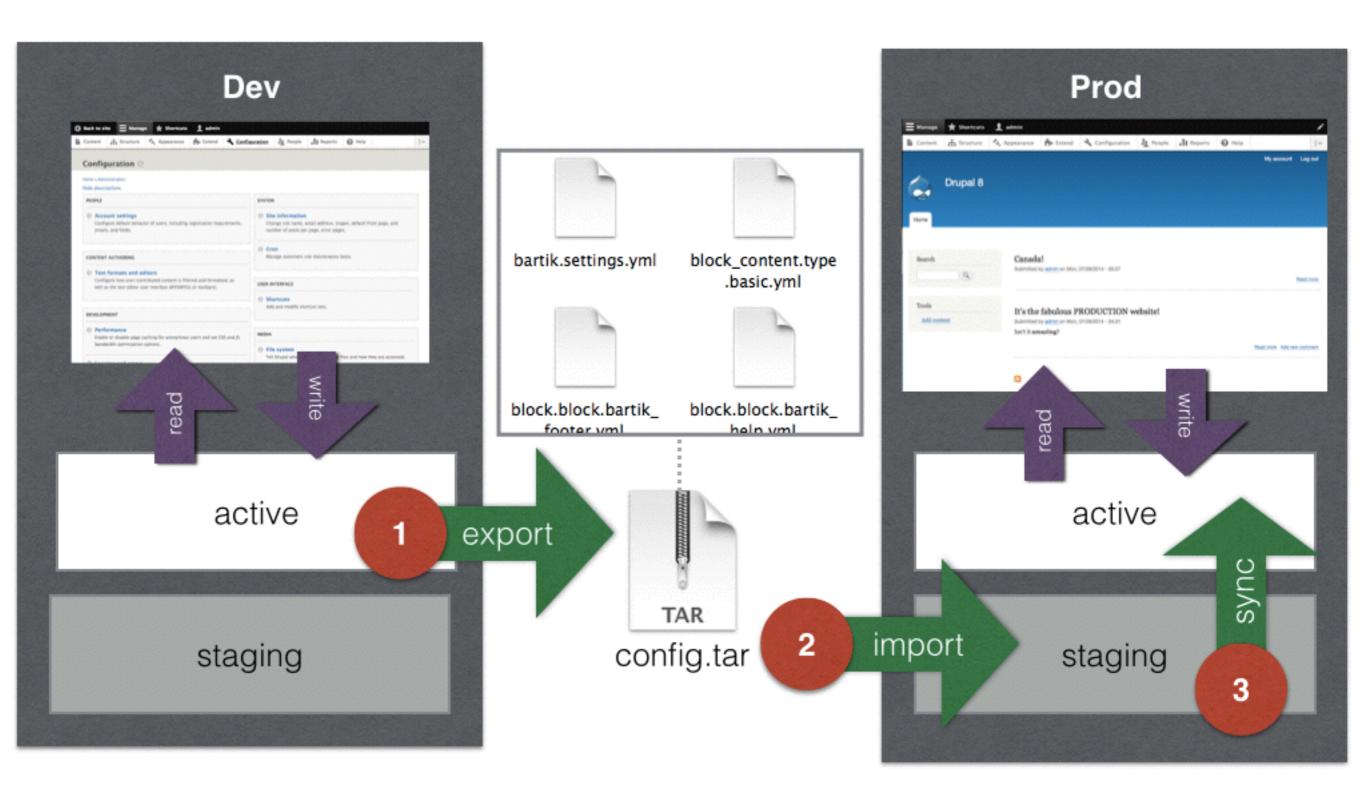

https://dev.acquia.com/blog/ultimate-guide-drupal-8-episode-6-new-back-end-features-drupal-8

#### **DRUPAL 8 CONFIGURATION SYSTEM**

- Contrib/custom modules have the same tools for enabling default configurations
- Default YAML files are stored with the module
- Once a module is installed, the site now owns the config and those YAML files are copied to the site-wide config directory

# BIORAFT

#### **DRUPAL 8 CONFIGURATION SYSTEM**

- Robust system for managing hard and soft/optional dependencies
- Nested module dependencies are automatically added to the configuration (when exported)

### **USEFUL CONFIGURATION MODULES**

Configuration Update

https://www.drupal.org/project/config\_update

Configuration Tools

https://www.drupal.org/project/config\_tools

Configuration Synchronizer

https://www.drupal.org/project/config\_sync

Configuration Development

https://www.drupal.org/project/config\_devel

Configuration Log

https://www.drupal.org/project/config\_log

#### WANT MORE INFORMATION?

Watch Moshe Weitzman's DrupalNights presentation about Drupal 8's configuration management system!

http://drupalnights.org/events/2015/moshe-weitzman-d8-configuration-management

| Site set to @d8dev<br>-[] \$<br>-[] \$<br>-[] \$<br>-[] \$<br>-[] \$ drush config-export vcs<br>The following configuration changes have been mad<br>e since the last export:<br>Collection Config Operation<br>system.site update<br>The .yml files in your export directory (/confi<br>g/default) will be deleted. (y/n): |  |
|----------------------------------------------------------------------------------------------------|--|
|                                                                                                    |  |

# 66

# There is no "recommended" workflow.

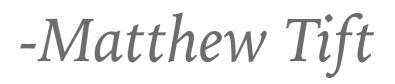

https://www.lullabot.com/articles/configuration-management-in-drupal-8-the-key-concepts

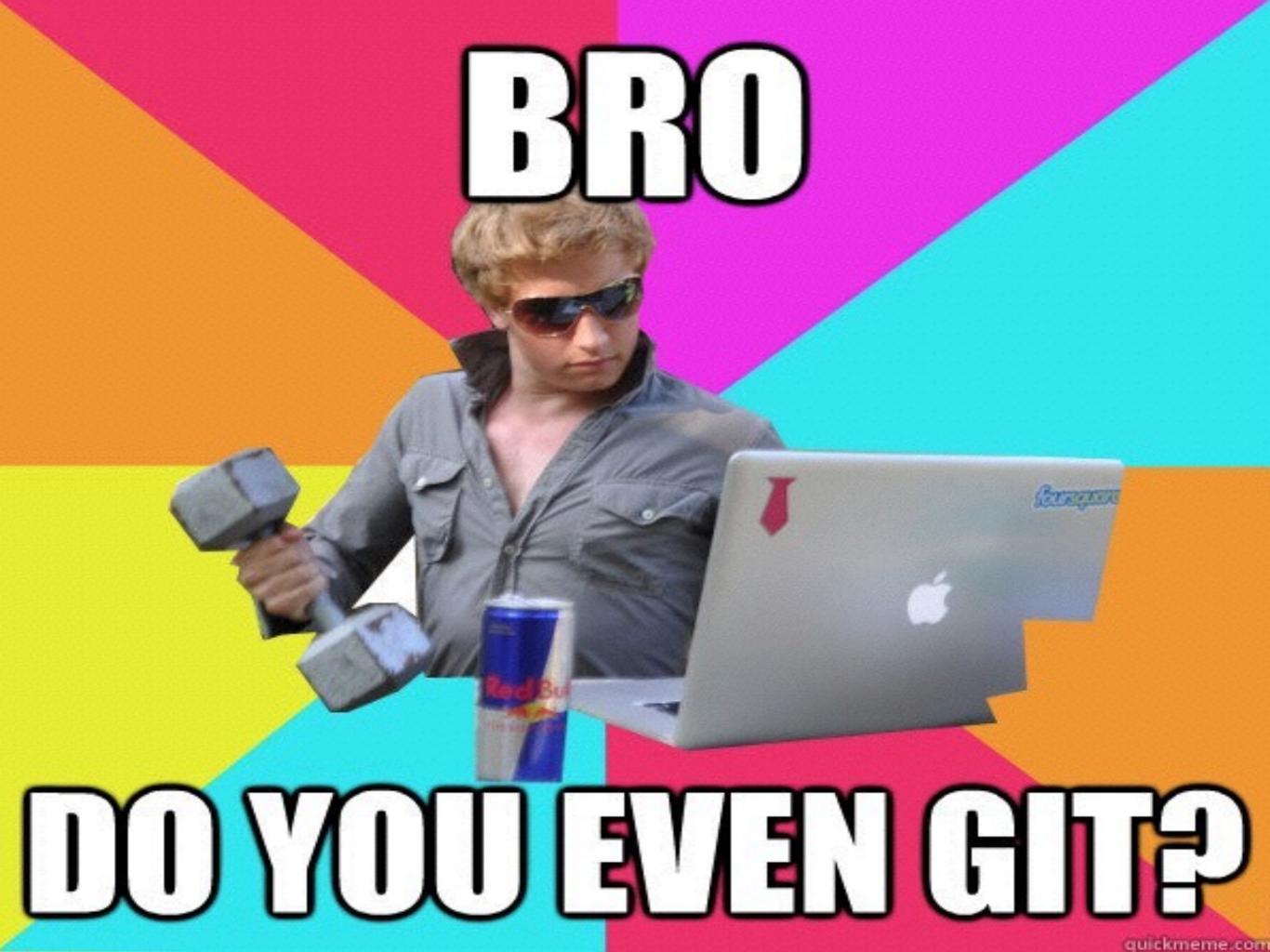

#### **GIT REPO STRATEGY**

### ► Create two repositories:

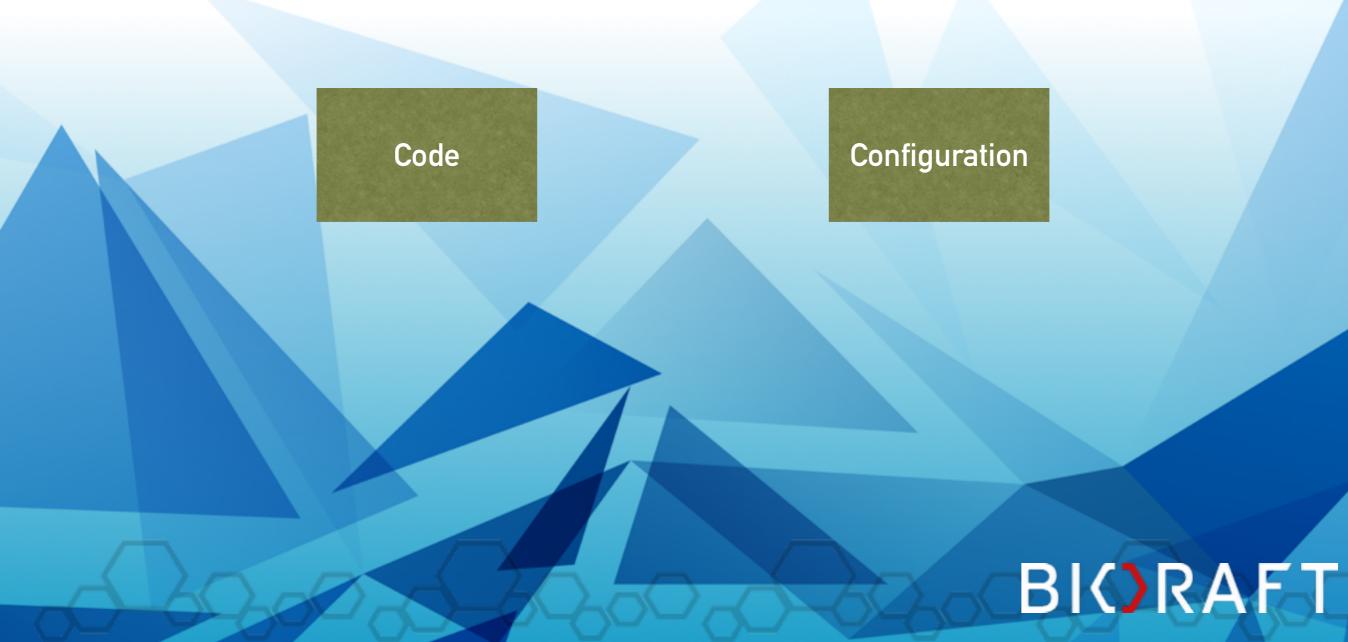

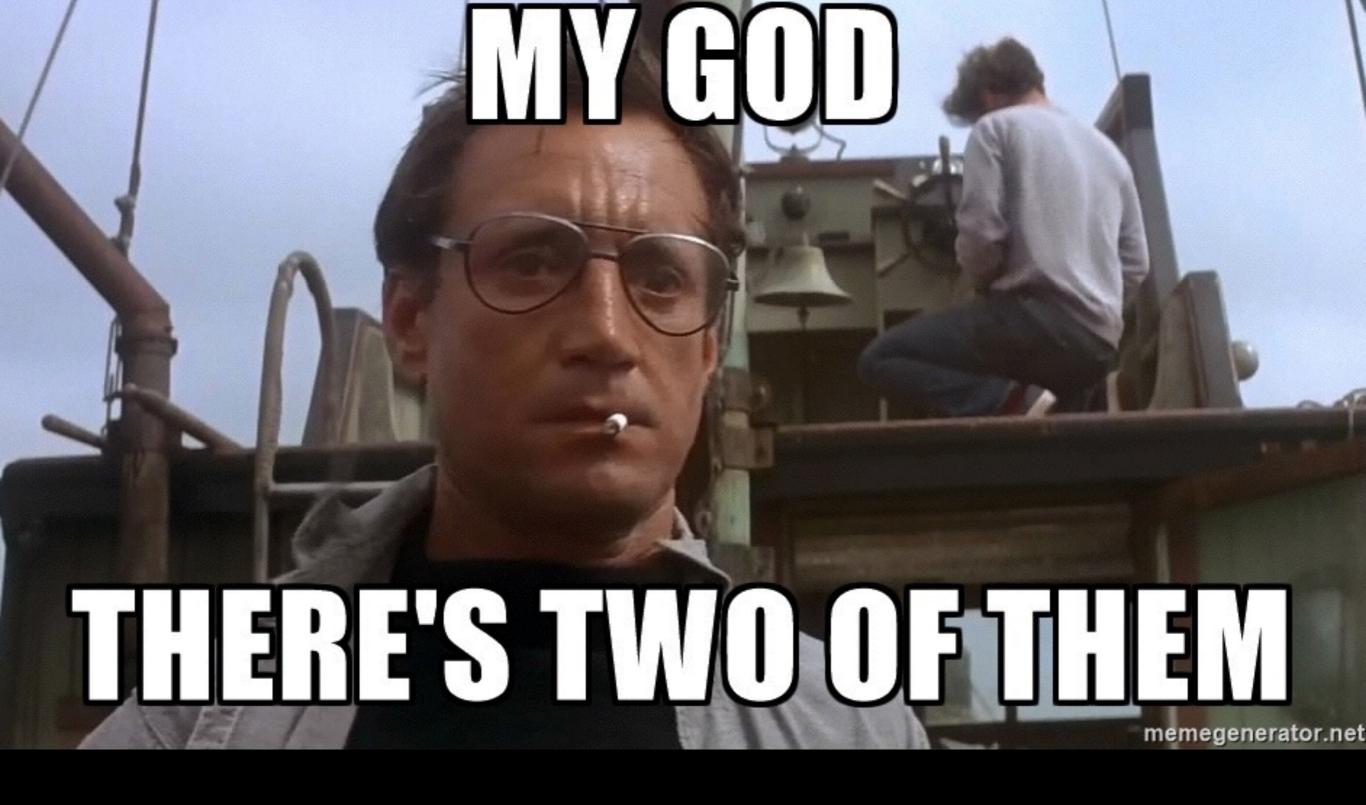

https://cdn.meme.am/instances/59742810.jpg

#### YES, THERE'S TWO OF THEM

- Use git to manage individual site differences and conflict resolution
- Default configurations for all sites can be managed on the master branch of the configuration repository
- Each client site has its own branch of the Config Repo
   Code repository contains only custom modules/themes/ libraries, "sites" directory and build scripts

#### GIT REPO STRATEGY: CODE REPO

- ► All dependencies are managed by Composer
- Package and version added to composer.json and it is built with all dependency dependencies resolved automatically

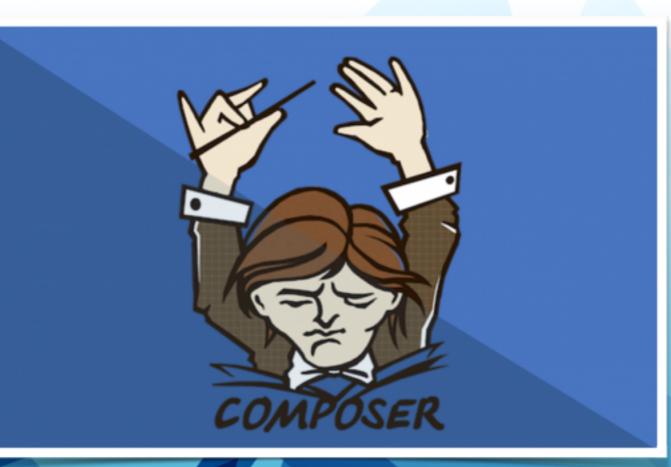

# 66

# Configuration is just another dependency.

-Erich Beyrent

#### **CONFIGURATION AS DEPENDENCY**

- ► Manage configuration as a dependency in composer.json
- Use tags to identify configuration versions

"repositories": [ "type": "composer", "url": "https://packagist.drupal-composer.org" }, *"type": "vcs",* "url": "https://github.com/weitzman/multiplesite-config.git" ],

"require": { "composer/installers": "^1.0.20", "drupal-composer/drupal-scaffold": "^2.0.1", "cweagans/composer-patches": "~1.0", "drupal/core": "~8.0", "drush/drush": "8.x-dev", "drupal/console": "~1.0", "multiplesite-config/alpha": "dev-alpha", "multiplesite-config/bravo": "dev-bravo"

},

# "config": { "preferred-install": { "multiplesite-config/\*": "source" }

| ichs-MacBook-Pro:multiplesite erich\$ ls -ltr |    |       |       |        |     |    |       |                             |  |  |  |
|-----------------------------------------------|----|-------|-------|--------|-----|----|-------|-----------------------------|--|--|--|
| tal 464                                       |    |       |       |        |     |    |       |                             |  |  |  |
| wxr-xr-x                                      | 17 | erich | staff | 578    | Sep | 14 | 19:46 | web                         |  |  |  |
| wxr-xr-x                                      | 3  | erich | staff | 102    | Sep | 14 | 19:46 | scripts                     |  |  |  |
| w-rr                                          | 1  | erich | staff | 481    | Sep | 14 | 19:46 | <pre>phpunit.xml.dist</pre> |  |  |  |
| wxr-xr-x                                      | 5  | erich | staff | 170    | Sep | 14 | 19:46 | drush                       |  |  |  |
| wxr-xr-x                                      | 3  | erich | staff | 102    | Sep | 14 | 19:46 | config                      |  |  |  |
| w-rr                                          | 1  | erich | staff | 199403 | Sep | 14 | 19:46 | composer.lock               |  |  |  |
| w-rr                                          | 1  | erich | staff | 2518   | Sep | 14 | 19:46 | composer.json               |  |  |  |
| w-rr                                          | 1  | erich | staff | 5924   | Sep | 14 | 19:46 | README.md                   |  |  |  |
|                                               |    |       |       |        | _   |    |       |                             |  |  |  |

w-r--r-- 1 erich staff 18046 Sep 14 19:46 LICENSE richs-MacBook-Pro:multiplesite erich\$

2. bash

#### 

richs-MacBook-Pro:multiplesite erich\$ composer install DrupalProject\composer\ScriptHandler::checkComposerVersion adding composer repositories with package information dating dependencies (including require-dev)

- Installing composer/installers (v1.2.0) Downloading: 100%
- Installing drupal-composer/drupal-scaffold (2.1.0)
  Downloading: 100%
- Installing cweagans/composer-patches (1.5.0)
   Loading from cache
- Installing symfony/event-dispatcher (v2.8.11)
   Loading from cache
- Installing symfony/polyfill-mbstring (v1.2.0)
   Loading from cache
- Installing symfony/console (v2.8.11)
  Downloading: 100%
- Installing psr/log (1.0.0)
   Loading from cache
- Installing symfony/debug (v2.8.11)
   Downloading: 100%
- Installing consolidation/output-formatters (1.0.0)
   Downloading: 100%
- Installing symfony/finder (v2.8.11)
   Downloading: 100%
- Installing webmozart/assert (1.1.0)
   Downloading: 100%

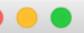

ichs-MacBook-Pro:multiplesite erich\$ ls -ltr tal 440 3 erich staff 102 Sep 14 19:46 scripts wxr-xr-x 1 erich staff 481 Sep 14 19:46 phpunit.xml.dist w-r--r--5 erich staff 170 Sep 14 19:46 drush wxr-xr-x 5924 Sep 14 19:46 README.md 1 erich staff w-r--r--1 erich staff 18046 Sep 14 19:46 LICENSE w-r--r--2484 Sep 14 19:48 composer.json 1 erich staff w-r--r--5 erich staff 170 Sep 14 19:53 config wxr-xr-x w-r--r--1 erich staff 185419 Sep 14 19:54 composer.lock wxr-xr-x 18 erich staff 612 Sep 14 19:54 web wxr-xr-x 36 erich staff 1224 Sep 14 19:54 vendor ichs-MacBook-Pro:multiplesite erich\$ cd web ichs-MacBook-Pro:web erich\$ ls -ltr tal 48 wxr-xr-x 3 erich staff 102 Sep 14 19:46 themes wxr-xr-x 11 erich staff 374 Sep 14 19:46 sites 3 erich staff 102 Sep 14 19:46 profiles wxr-xr-x 4 erich staff 136 Sep 14 19:46 modules wxr-xr-x wxr-xr-x 32 erich staff 1088 Sep 14 19:54 core 549 Sep 14 19:54 index.php 1 erich staff w-r--r--1 erich staff 1596 Sep 14 19:54 robots.txt w-r--r--1 erich staff 554 Sep 14 19:54 update.php w-r--r--1 erich staff 4254 Sep 14 19:54 web.config w-r--r--1 erich staff 382 Sep 14 19:54 autoload.php w-rw-rwichs-MacBook-Pro:web erich\$

2. bash

"extra": {
 "installer-paths": {
 "config/{\$name}": ["type:bonefish-package"],
 "web/core": ["type:drupal-core"],

"web/modules/contrib/{\$name}": ["type:drupal-module"], "web/profiles/contrib/{\$name}": ["type:drupal-profile"], "web/themes/contrib/{\$name}": ["type:drupal-theme"], "drush/contrib/{\$name}": ["type:drupal-drush"]

## BIORAFT

```
"scripts": {
```

```
"drupal-scaffold": "DrupalComposer\\DrupalScaffold\\Plugin::scaffold",
"pre-install-cmd": [
   "DrupalProject\\composer\\ScriptHandler::checkComposerVersion"
],
"pre-update-cmd": [
   "DrupalProject\\composer\\ScriptHandler::checkComposerVersion"
7,
"post-install-cmd": [
   "DrupalProject\\composer\\ScriptHandler::createRequiredFiles"
],
"post-update-cmd": [
   "DrupalProject\\composer\\ScriptHandler::createRequiredFiles"
```

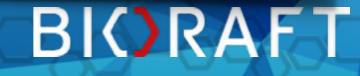

#### GIT REPO STRATEGY: CONFIG REPO

- Master branch contains the default configurations for any/all modules
- Each client site gets its own branch in the config repository
- ► For a site to work, we need both repos
  - Master branch containing site defaults is mirrored from the Config Repo into the Drupal Repo (read-only) using git subtree split

#### **DEVELOPER WORKFLOW**

- Create a branch of Code Repo for a new ticket/card/bug/ feature and do some work
- The Config Repo will be available to edit configs for sites where module is already enabled
- The same YAML will also have to be added to the module for sites where it was never enabled

#### **CONFIG REPO BENEFITS**

- While a feature is being worked on, a specific version of config can be used that won't conflict with other features being developed
- If a problem arises with configuration, it can easily be "rolled back" by specifying the working version
  - Exact replica of an entire site's configuration can be built from scratch during development or debugging without any client data being used

#### BIORAFT

#### MORE CONFIG REPO BENEFITS

- Helps determine if a bug involving config is actually solved rather than just solved for a particular piece of data
- Helps with testing unique configuration considerations
- Potential to assist with new site rollouts

#### WHAT ELSE?

► Theme repositories?

## BEPOSITORY TETINGS enerator.co

#### **MULTISITE CONFIGURATION REQUIREMENTS**

- > <?php return count(\$sites) >= 2; ?>
- Configuration defaults exist and may need to be updated
- Each site is configured uniquely and may override defaults as required
- Both simple config (e.g. site name) and complex config ("config entities") may need to be overridden
- A config may need to be to be changed for a single site or a group of sites
- Conflict management varies from case to case

#### THE EXPERIMENT

#### https://github.com/weitzman/multiplesite

An experiment in how to to handle the "multisite" pattern in Drupal 8. This is when you run dozens or hundreds of very similar sites. You want these sites to vary configuration in slight ways, but still easily push out config changes to all. Examples include one site for each member of Congress, or one site for each musician in our portfolio.

#### IMPLEMENTATION

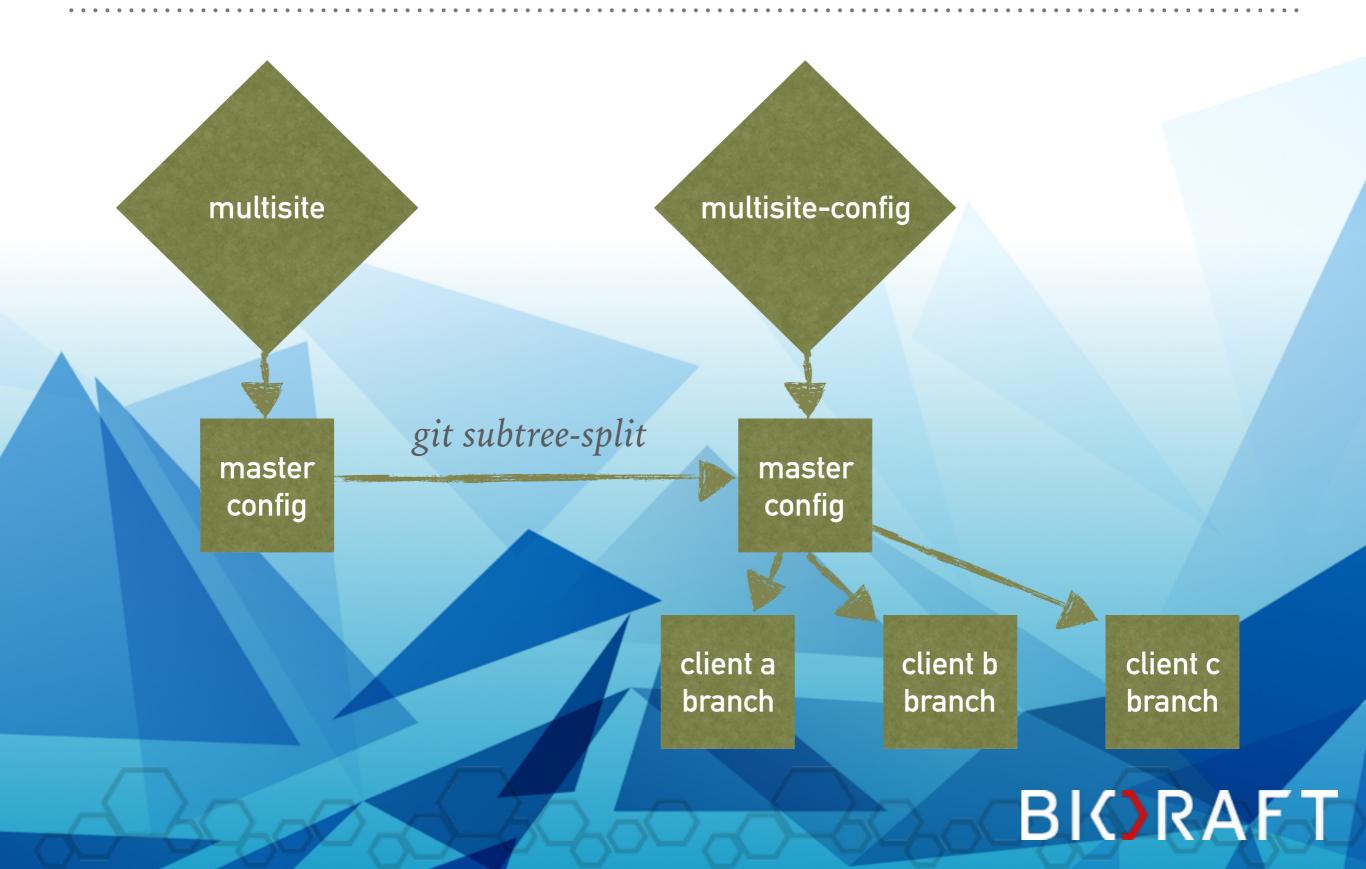

#### **IMPLEMENTATION ALTERNATIVE**

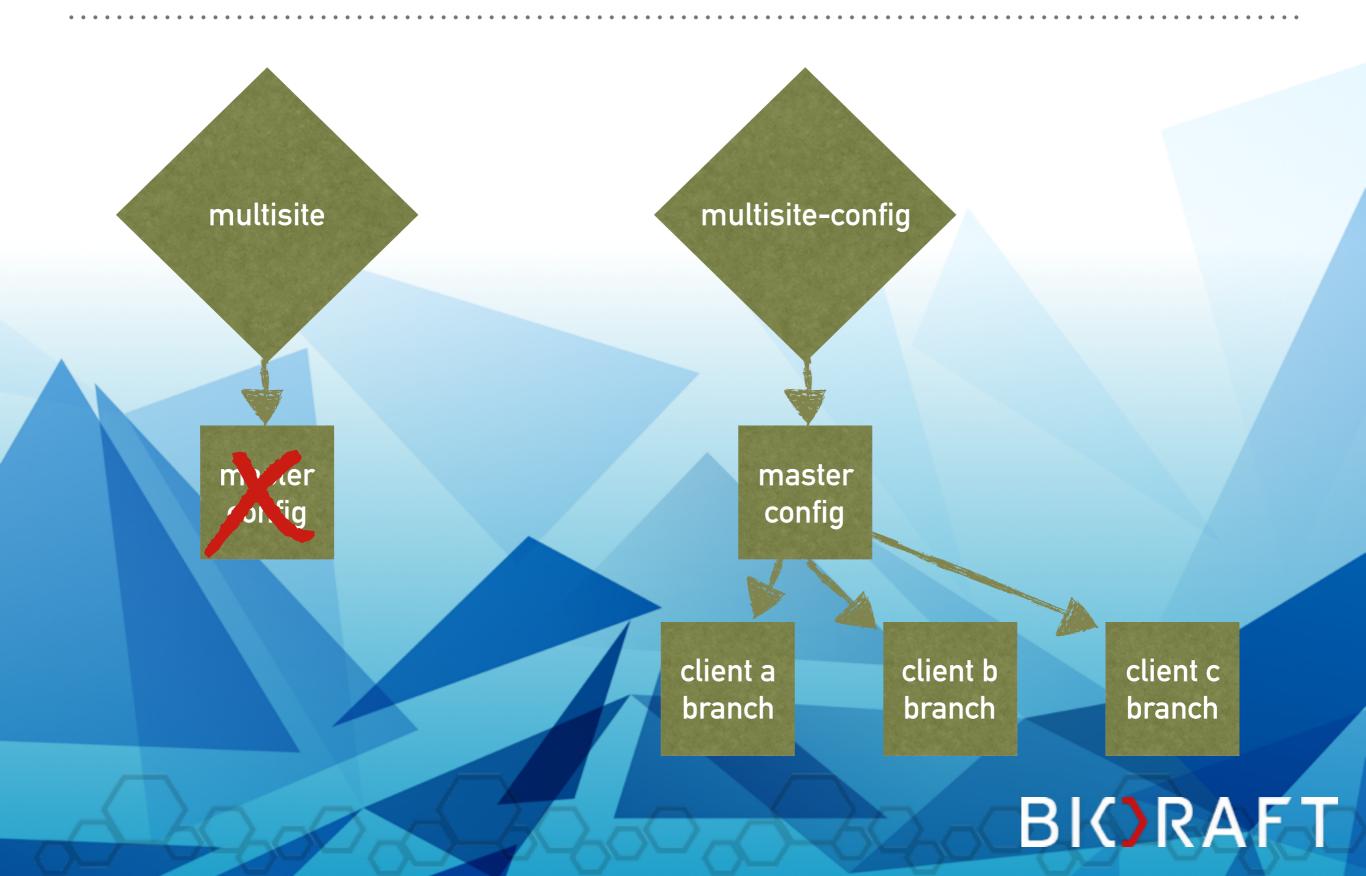

#### IMPLEMENTATION

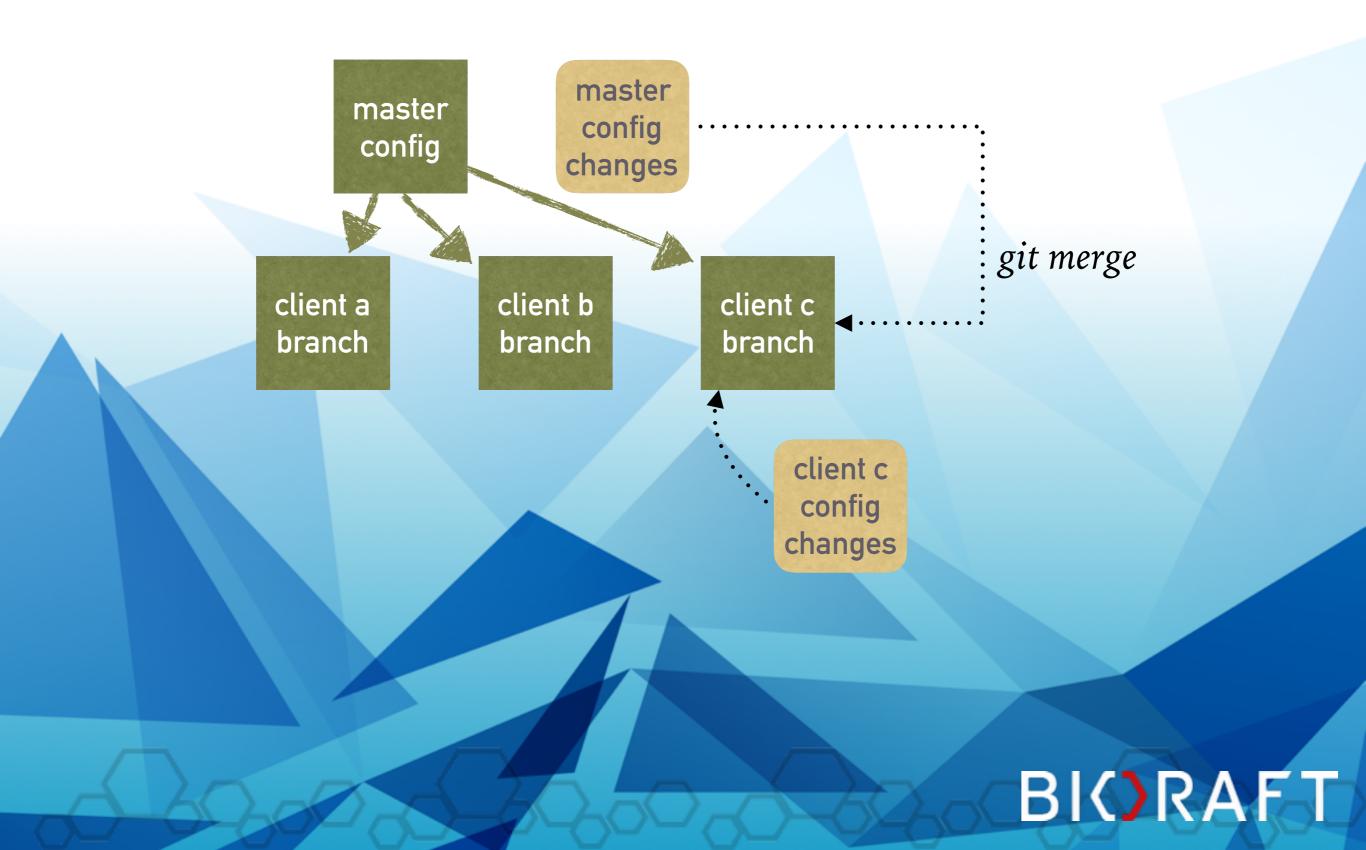

#### **PUSHING COMMITS**

When fixing bugs while using a client site, a developer can choose to push commits to master config or to client config as needed. Pushing to client config happens automatically since that's "origin". If dev wants to integrate changes into multiplesite, add a remote pointing to multiplesite and then push commits there.

> git remote add multiplesite https://github.com/weitzman/multiplesite.git git checkout -b multiplesite-master multiplesite/master git cherry-pick <COMMITS> git push

#### IMPLEMENTATION

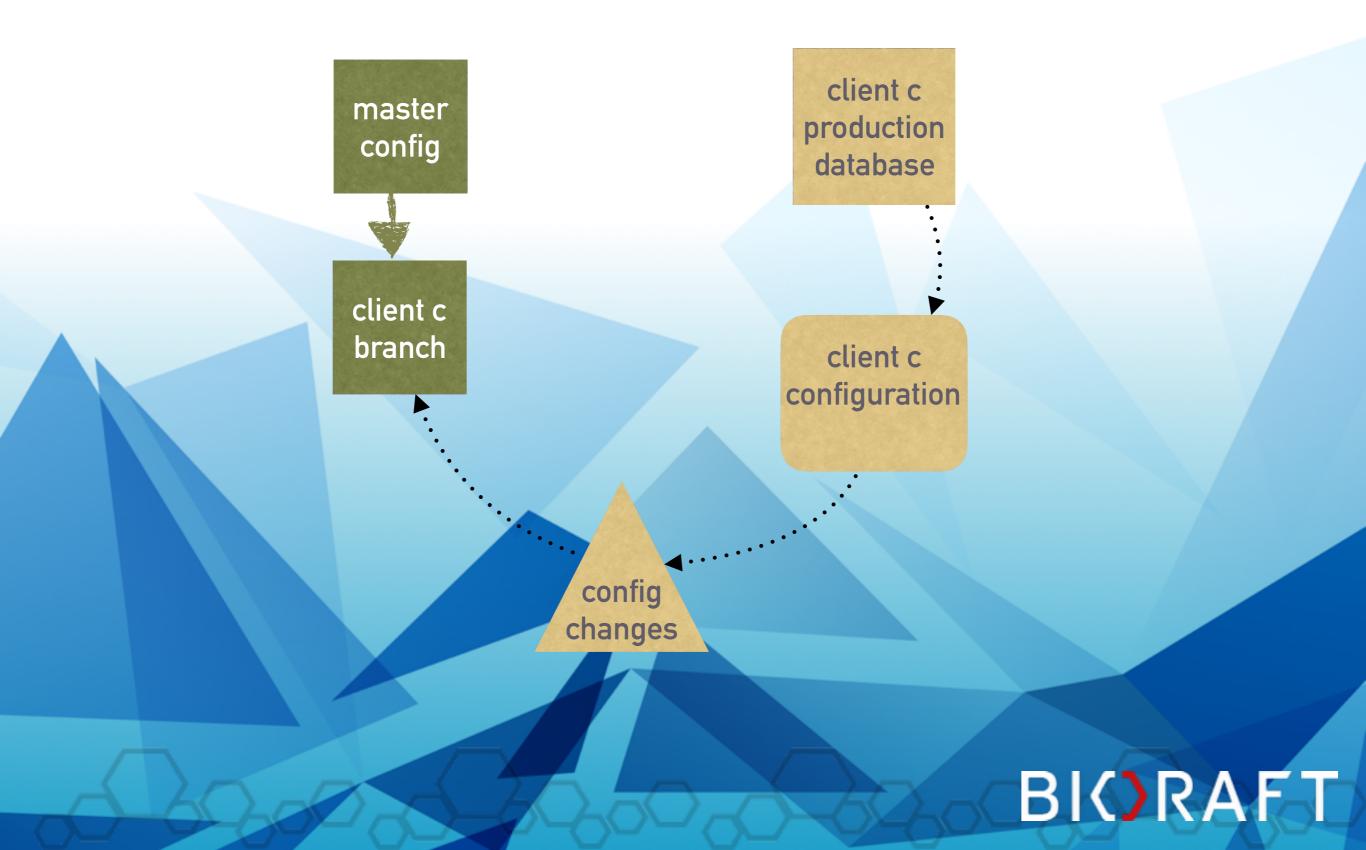

#### SUMMARY

- Multisite projects have unique config requirements
- The proposed workflow should be able to handle all of those requirements elegantly
- The process can be automated enough to reduce cognitive strain and allow everyone to focus their energy on what matters: the product!

#### RESOURCES

- https://www.drupal.org/developing/api/8/configuration
- https://dev.acquia.com/blog/ultimate-guide-drupal-8episode-6-new-back-end-features-drupal-8
- https://github.com/weitzman/multiplesite
- https://www.lullabot.com/articles/configurationmanagement-in-drupal-8-the-key-concepts
- http://drupalnights.org/events/2015/moshe-weitzman-d8configuration-management

https://wordhavering.files.wordpress.com/2013/01/questions-and-answers1.jpg

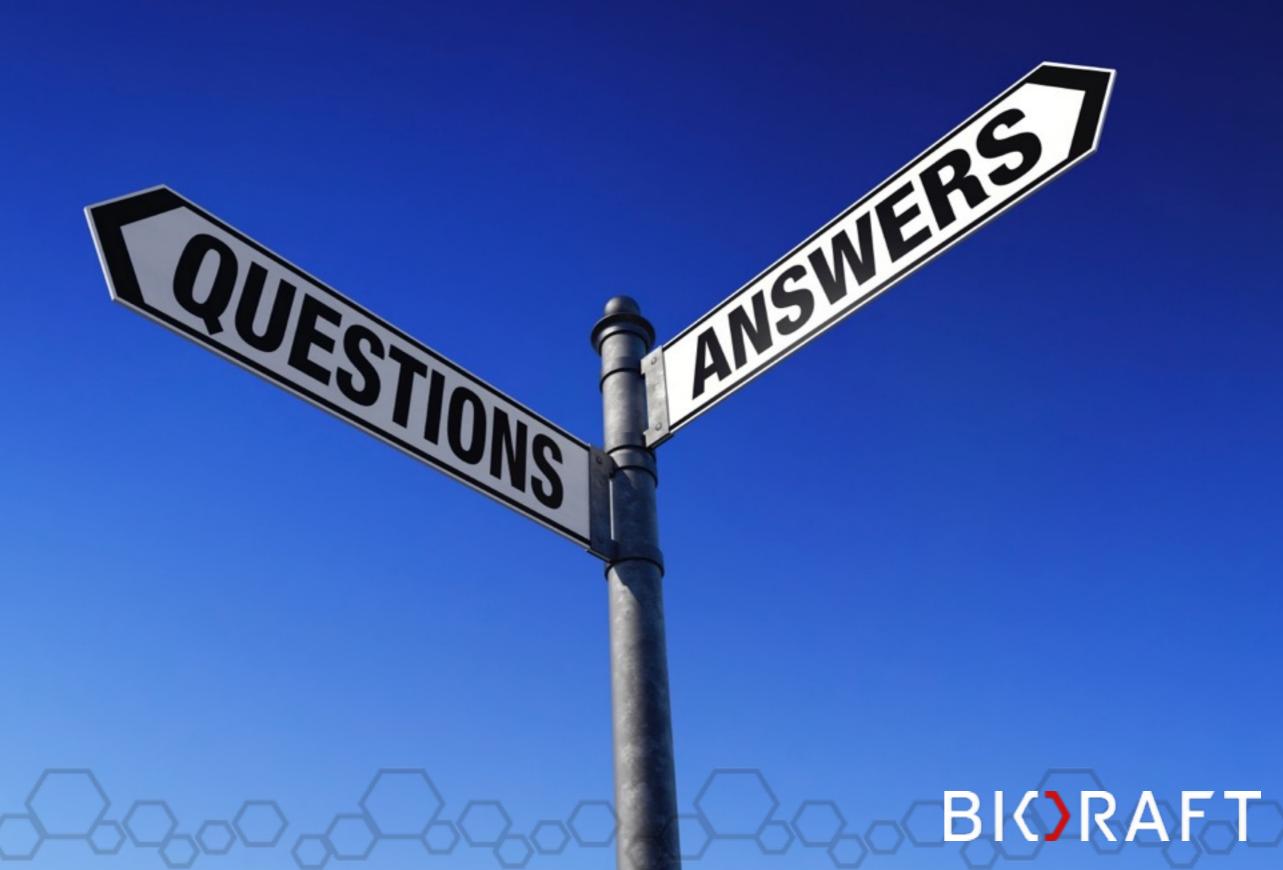

### BIORAFT IS HIRING!

http://bioraft.com/company/careers

# WE NEED YOU FNT 7 P PREV